## GUIDA PER L'ACCESSO ALLA COMPILAZIONE DELLA DOMANDA

1) La domanda è compilabile accedendo al seguente indirizzo: http://www.serviziabitativi.servizirl.it/

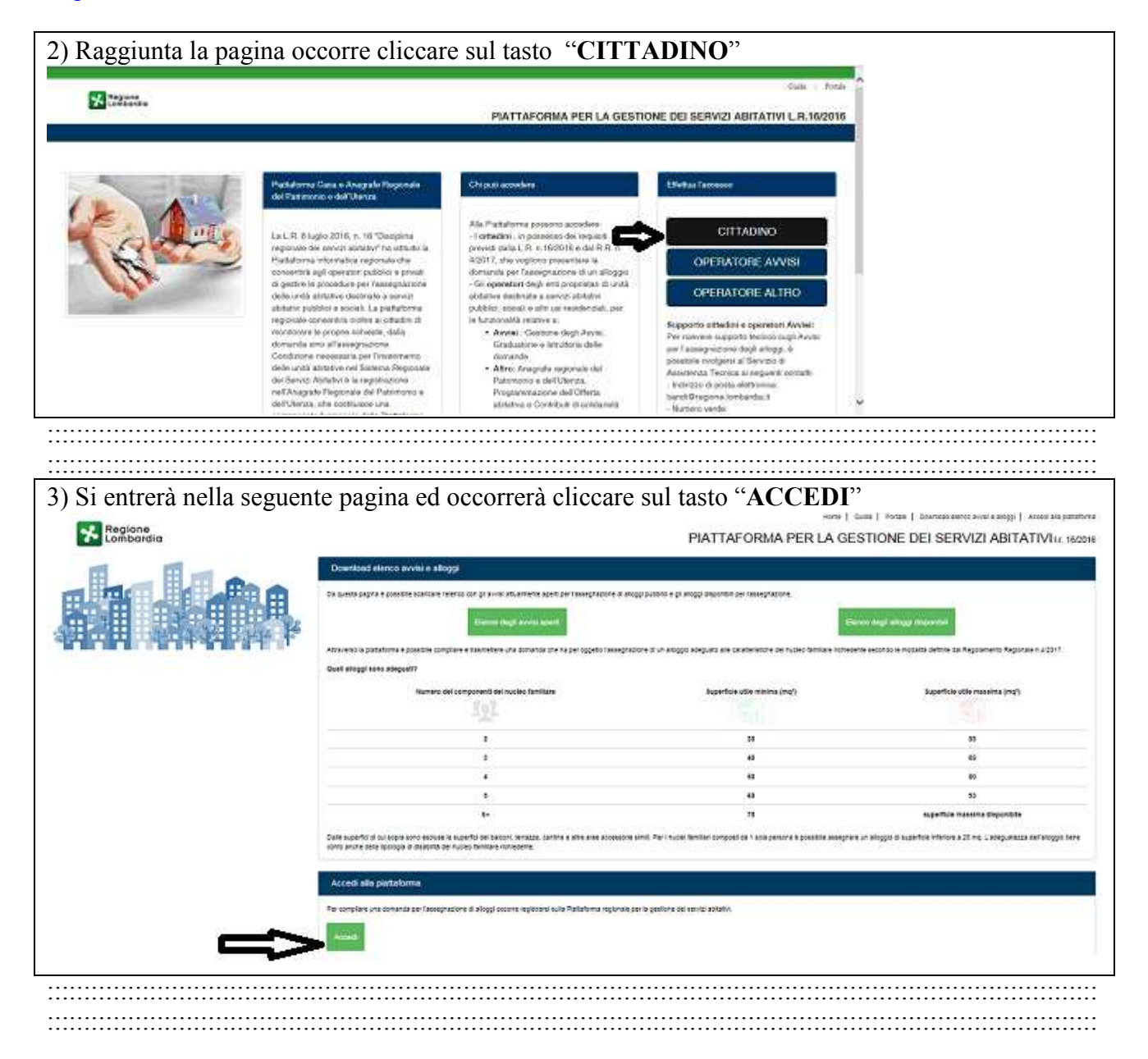

4) La pagina successiva chiederà le credenziali per l'accesso e, a seconda del tipo di documento posseduto, si dovrà cliccare su "ENTRA CON SPID" o su "ENTRA CON CNS"

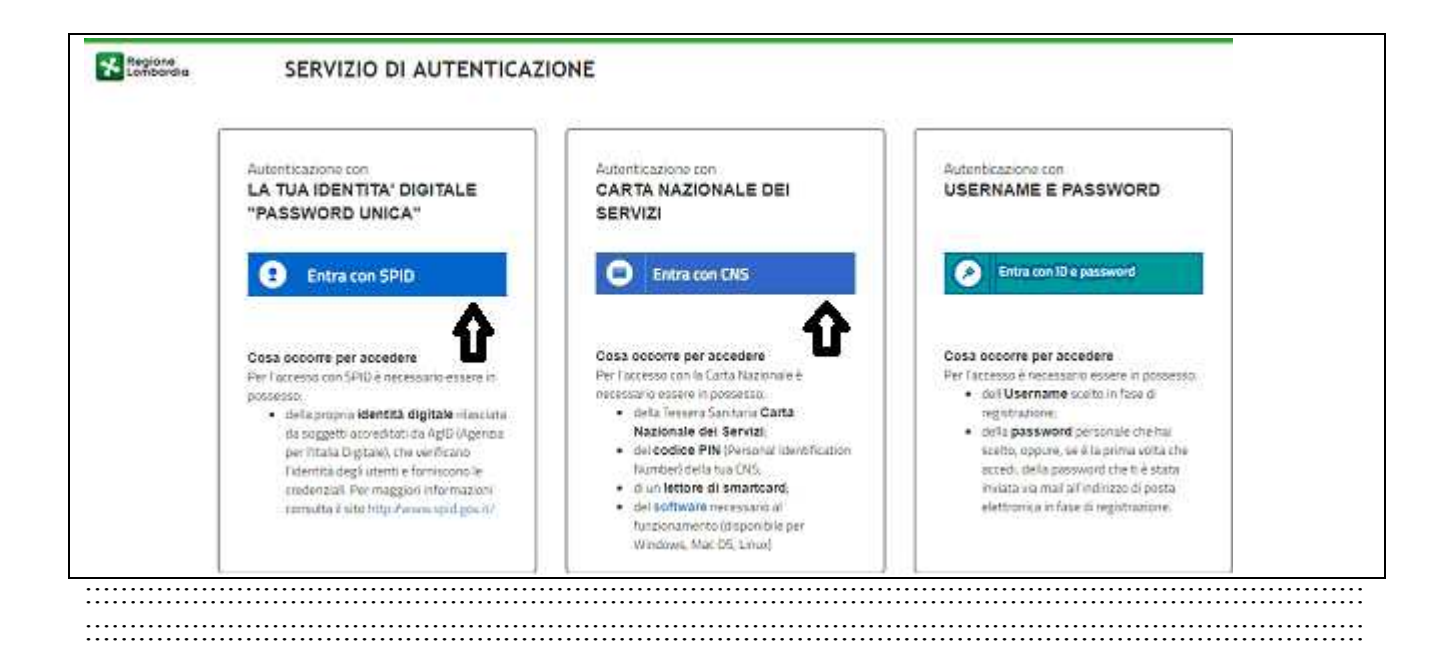

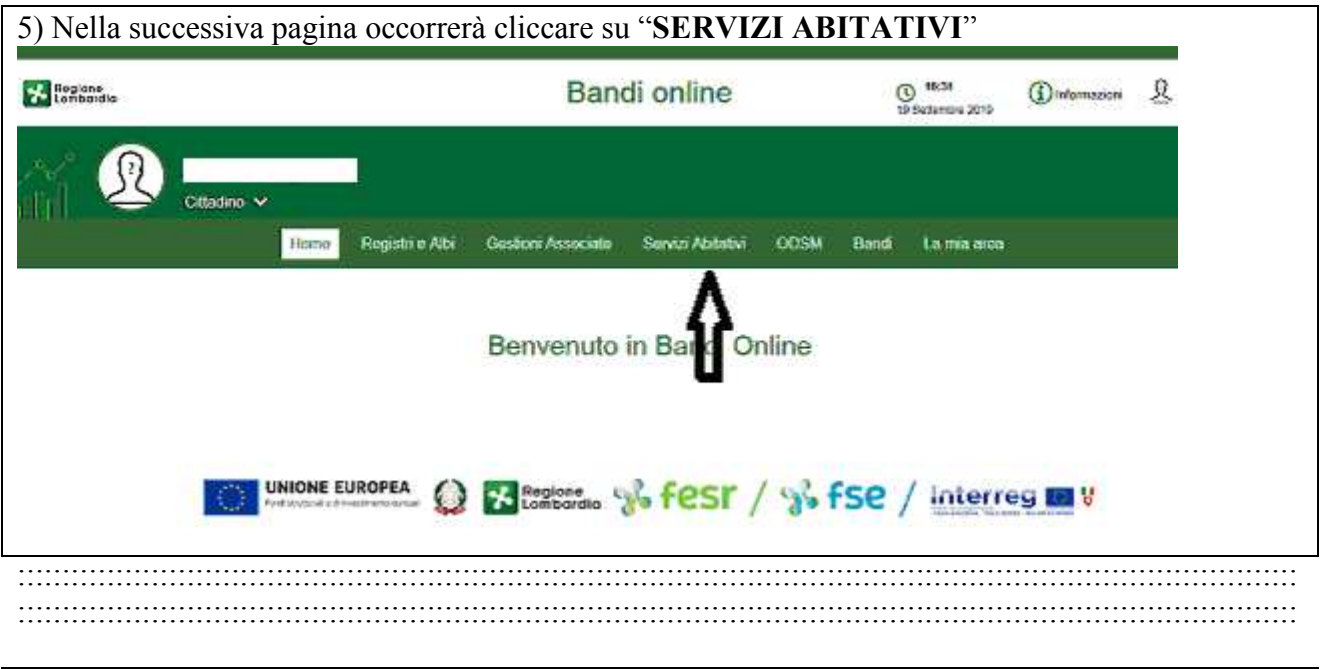

6) Nella pagina successiva cliccare su "TUTTI I PROCEDIMENTI"

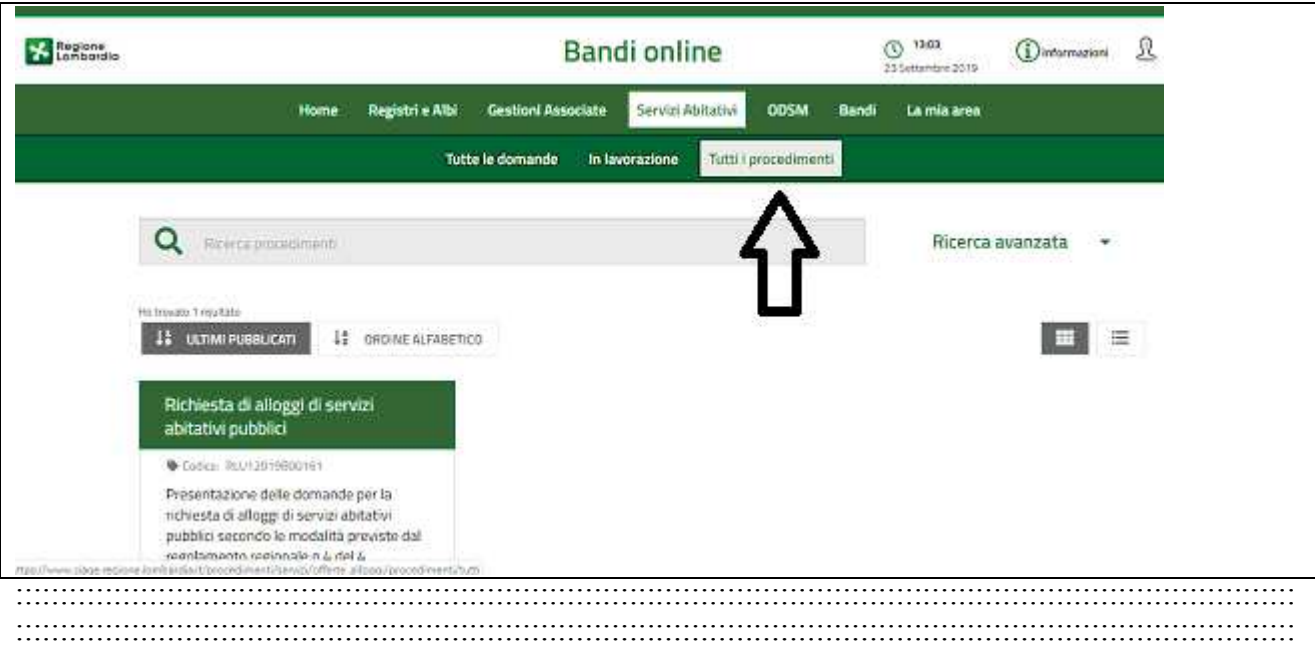

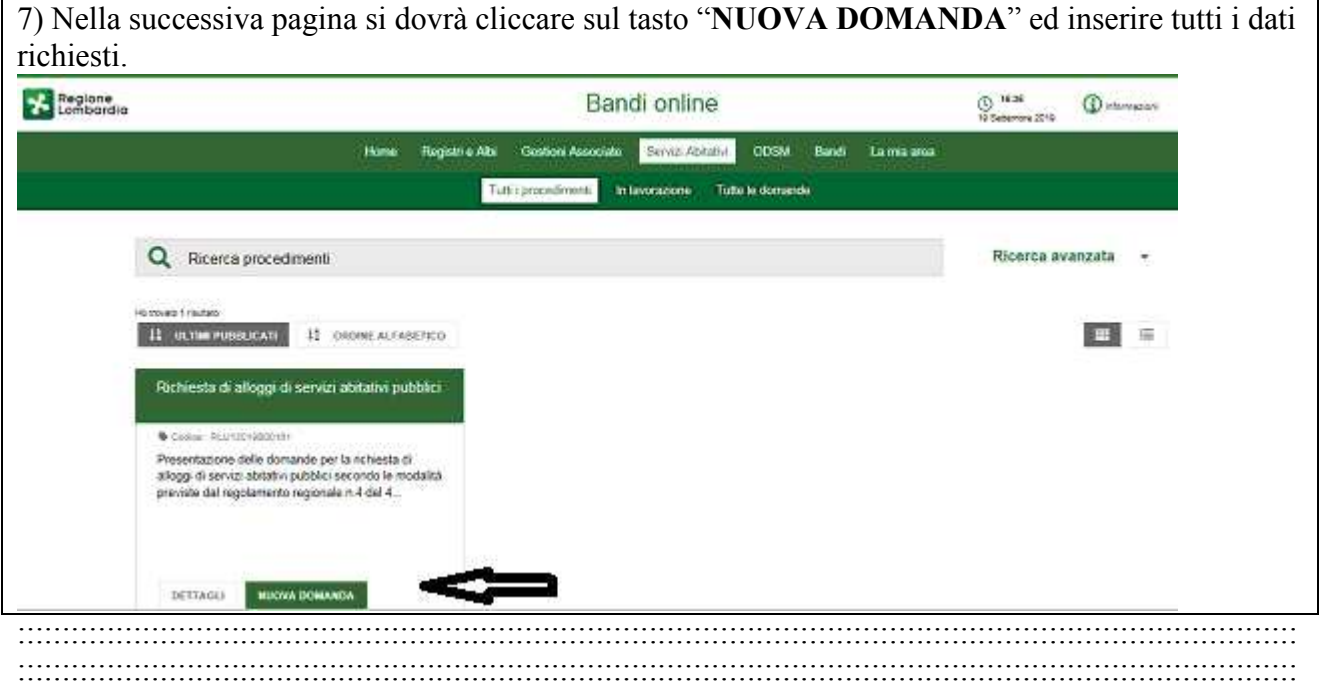